### **FILISELLM**

# **DIGITAL CAMERA X-T20**

### **Neue Merkmale**

Version 2.00

Funktionen, die als Ergebnis von Firmware-Aktualisierungen hinzugefügt oder geändert wurden, stimmen eventuell nicht mehr mit den Beschreibungen in den im Lieferumfang dieses Geräts enthaltenen Dokumentationen überein. Besuchen Sie unsere Webseite für Informationen zu den verfügbaren Aktualisierungen für verschiedene Produkte:

*http://www.fujifilm.com/support/digital\_cameras/software/fw\_table.html*

### **Inhalt**

Die X-T20-Firmware-Version 2.00 fügt die nachfolgend aufgeführten Funktionen hinzu oder aktualisiert sie. Besuchen Sie für Informationen zu früheren Versionen die folgende Webseite.

 *http://fujifilm-dsc.com/en-int/manual/*

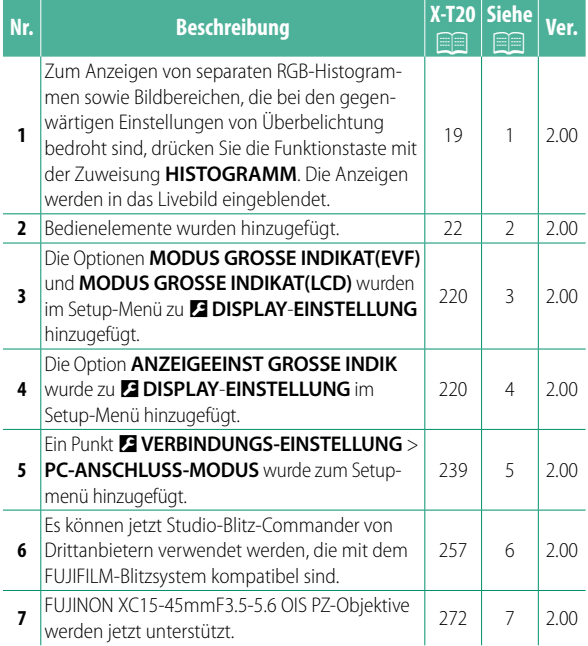

### **Änderungen und Ergänzungen**

Die Änderungen und Ergänzungen lauten wie folgt.

#### **X-T20 Bedienungsanleitung:** P **19 Die Standard-Anzeige individuell anpassen**

**Histogramme** Histogramme zeigen die Tonwertverteilung in einem Bild an. Die Helligkeit wird auf der horizontalen Achse und die Anzahl der Pixel auf der vertikalen Achse dargestellt.

*Anzahl der Pixel*

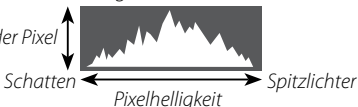

- **Optimale Belichtung**: Die Pixel sind auf einer ausgewogenen Kurve über den gesamten Tonwertbereich verteilt.
- **Überbelichtet**: Die Pixel häufen sich auf der rechten Seite des Diagramms.
- **Unterbelichtet**: Die Pixel häufen sich auf der linken Seite des Diagramms.

Zum Anzeigen von separaten RGB-Histogrammen sowie Bildbereichen, die bei den gegenwärtigen Einstellungen von Überbelichtung bedroht sind, drücken Sie die Funktionstaste mit der Zuweisung **HISTOGRAMM**. Die Anzeigen werden in das Livebild eingeblendet. A Überbelichtete Bereiche blinken

 $\Omega$  RGB-Histogramme

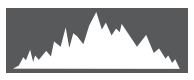

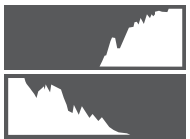

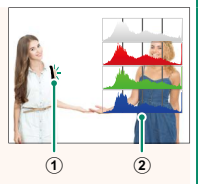

#### **X-T20 Bedienungsanleitung:** P **22 Touchscreen-Modus**

#### Die folgenden Bedienelemente wurden hinzugefügt.

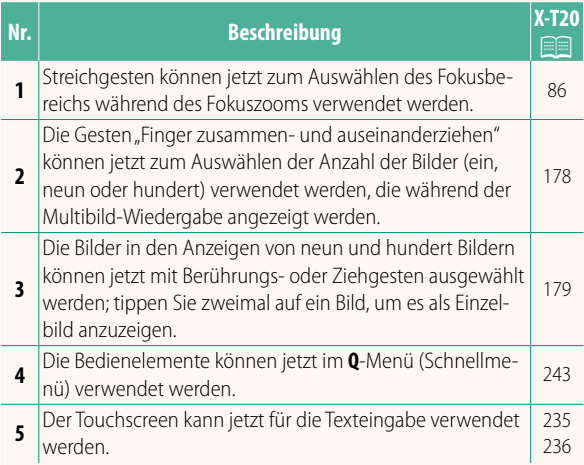

#### **X-T20 Bedienungsanleitung: <b><b>P** 220 **MODUS GROSSE INDIKAT(EVF)**

Wählen Sie **AN**, um große Anzeigen im elektronischen Sucher anzuzeigen. Die angezeigten Anzeigen können mit D**DISPLAY**-**EINSTELLUNG** > **ANZEIGEEINST GROSSE INDIK** ausgewählt werden.

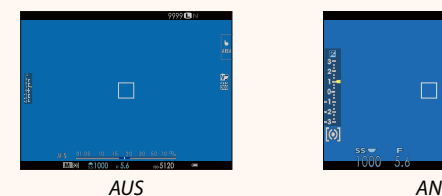

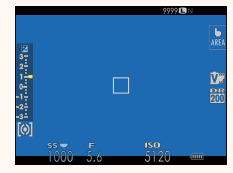

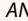

#### **MODUS GROSSE INDIKAT(LCD)**

Wählen Sie **AN**, um große Anzeigen im LCD-Monitor anzuzeigen. Die angezeigten Anzeigen können mit D**DISPLAY**-**EINSTELLUNG** > **ANZEIGEEINST GROSSE INDIK** ausgewählt werden.

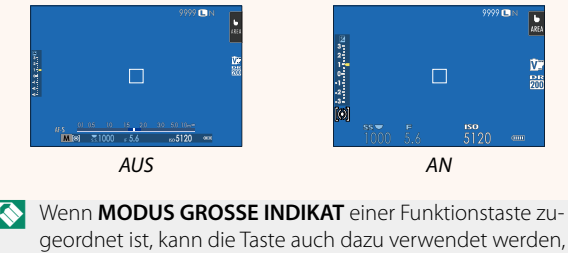

den **MODUS GROSSE INDIKAT** ein- (**AN**) und auszuschalten (**AUS**) (**P** 224, 250).

#### **X-T20 Bedienungsanleitung:** P **220 ANZEIGEEINST GROSSE INDIK**

Wählen Sie die angezeigten Anzeigen aus, wenn AN für **DISPLAY-EINSTELLUNG** > **MODUS GROSSE INDIKAT(EVF)** oder **MODUS GROSSE INDIKAT(LCD)** ausgewählt ist.

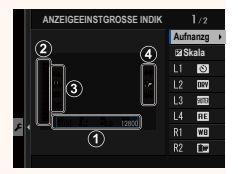

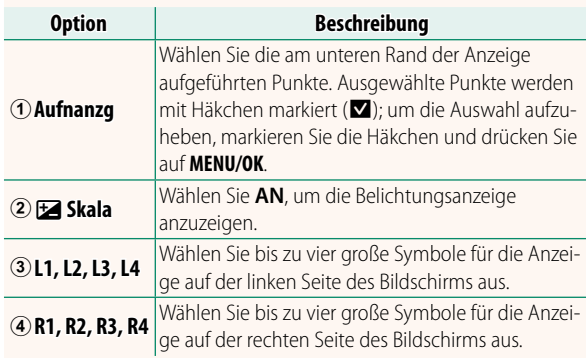

#### **X-T20 Bedienungsanleitung:** P **239 PC-ANSCHLUSS-MODUS**

#### Einstellungen für das Verbinden mit einem Computer.

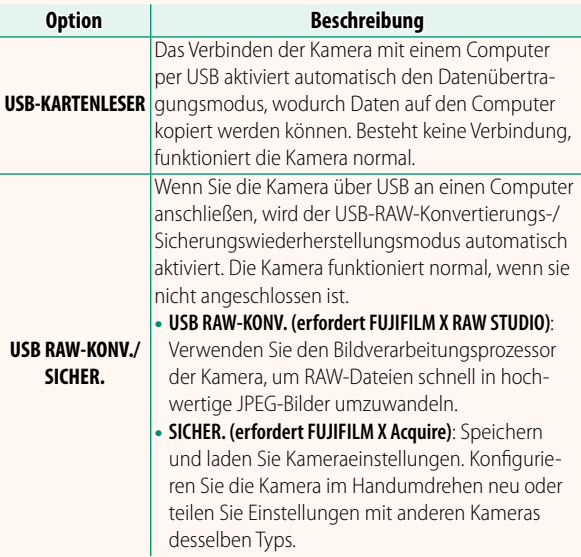

#### **X-T20 Bedienungsanleitung: <b><b>P** 257  **Blitzeinstellungen**

Es können jetzt Studio-Blitz-Commander von Drittanbietern verwendet werden, die mit dem FUJIFILM-Blitzsystem kompatibel sind. Weitere Informationen finden Sie in der Dokumentation, die Ihrem Studio-Blitzgerät beiliegt.

#### **X-T20 Bedienungsanleitung: <b><b>P** 272 **Elektrischer Zoom**

Die Kamera unterstützt jetzt elektrische XC15-45mmF3.5-5.6 OIS PZ-Zoomobjektive. Die folgenden Funktionen stehen zur Verfügung:

- Mit dem Zoomring kann der Zoom eingestellt werden.
- Mit dem Fokusring können Feinanpassungen zum Zoomen im Fokusmodus **S** (AF-S) und **C** (AF-C) vorgenommen werden.
- Die Zoomposition bleibt während der Intervallaufnahme fixiert.
- Das Objektiv bleibt während der Wiedergabe ausgefahren, so dass die Aufnahme schnell fortgesetzt werden kann.

## **FUJIFILM**

#### **FUJIFILM Corporation**

7-3, AKASAKA 9-CHOME, MINATO-KU, TOKYO 107-0052, JAPAN http://www.fujifilm.com/products/digital\_cameras/index.html

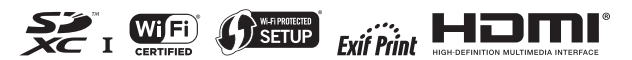